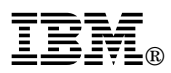

## **IBM Director support for the IBM ServeRAID-5i Ultra320 SCSI controller**

If you want to use IBM Director to monitor and manage the IBM ServeRAID<sup>™</sup>-5i Ultra320 SCSI controller, you must use IBM Director Version 3.1 with Service Pack 1, or later.

## **Notes:**

- 1. IBM plans to release IBM Director 3.1 with Service Pack 1 by the beginning of August, 2002.
- 2. If you do not use IBM Director, you can use the ServeRAID Manager program to configure, manage, and monitor your ServeRAID-5i controller. This program is on the *IBM ServeRAID Support* CD that came with your ServeRAID-5i controller.

Complete the following steps to download IBM Director 3.1 with Service Pack 1:

- 1. Go to the IBM Systems Management Director Version 3.1 Package page at www.pc.ibm.com/qtechinfo/MIGR-40738.html
- 2. Scroll down the page to the File Details section.
- 3. For each file that you want to download, right-mouse click the file and click your browser action to save the file to your hard disk drive (for example, click **Save Target As**).
- 4. Install the IBM Director Service Pack according to the instructions in the IBM Director Version 3.1 with Service Pack 1 README file.

IBM and ServeRAID are trademarks of the IBM Corporation in the United States, other countries, or both.

Copyright International Business Machines Corporation 2002. All rights reserved.

Note to U.S. Government Users — Documentation related to restricted rights —use, duplication or disclosure is subject to restrictions set forth in GSA ADP Schedule Contract with IBM Corp.

**Part Number: 01R0519 Printed in the U.S.A.**

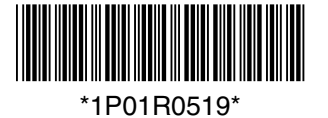